## **RNT Registro Nacional de Turismo**

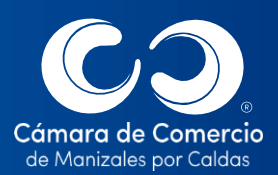

DOCUMENTO IDENTIDA

**El RNT es un requisito previo y obligatorio que habilita la prestación de servicios turísticos. Además, establece un sistema de información del sector turístico, en el que constan las anotaciones electrónicas de inscripción, renovación, actualización, suspensión y cancelación, de la inscripción o anotación de los prestadores de servicios turísticos**

Recuerda portar tu documento de identificación original y vigente cuando nos visites, será necesario para radicar cualquier trámite.

(Circular Externa 100-000002 de abril 25 de 2022) de la Superintendencia de Sociedades)

**Conoces su importancia?**

Antes de iniciar la prestación de los servicios turísticos, necesitas tener el certificado que acredita tu inscripción o actualización en este registro, así evitas ser sancionado por las autoridades que vigilan este sector (numeral 7 del artículo 2.2.4.5.1 del Decreto 1074 de 2015). Este registro es completamente virtual, por tanto, no se radican solicitudes a través de las sedes de las Cámaras de Comercio.

Recuerda que las solicitudes radicadas por la plataforma dispuesta para el Registro Nacional de Turismo no tienen ningún costo

**Qué normas regulan el RNT?**

- ➢ Ley 300 de 1996 (modificada por: Ley1101 de 2006, 1558 de 2012 y 2068 de 2020).
- $\triangleright$  Decreto 1074 de 2015 (modificado por los decretos 343, 1379, 1836, 1845 de 2021 y el 254 de 2022).
- ➢ Decreto Ley 19 de 2012.

ZN

- ➢ Decreto Ley 2106 de 2019.
- ➢ Resolución 0408 de 2022 del MINCIT
- ➢ Circular Externa 100-000002 del 25 de abril de 2022 de la Supersociedades.
- ➢ Circular Externa 100-000006 del 11 de julio de 2022 de la Supersociedades.

## SOMOS EL MEJOR SOCIO DE LOS EMPRESARIOS Y LA REGIÓN

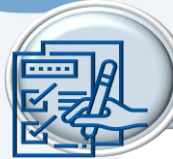

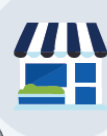

## Categorías y subcategorias Resolución 408 22 de marzo 2022

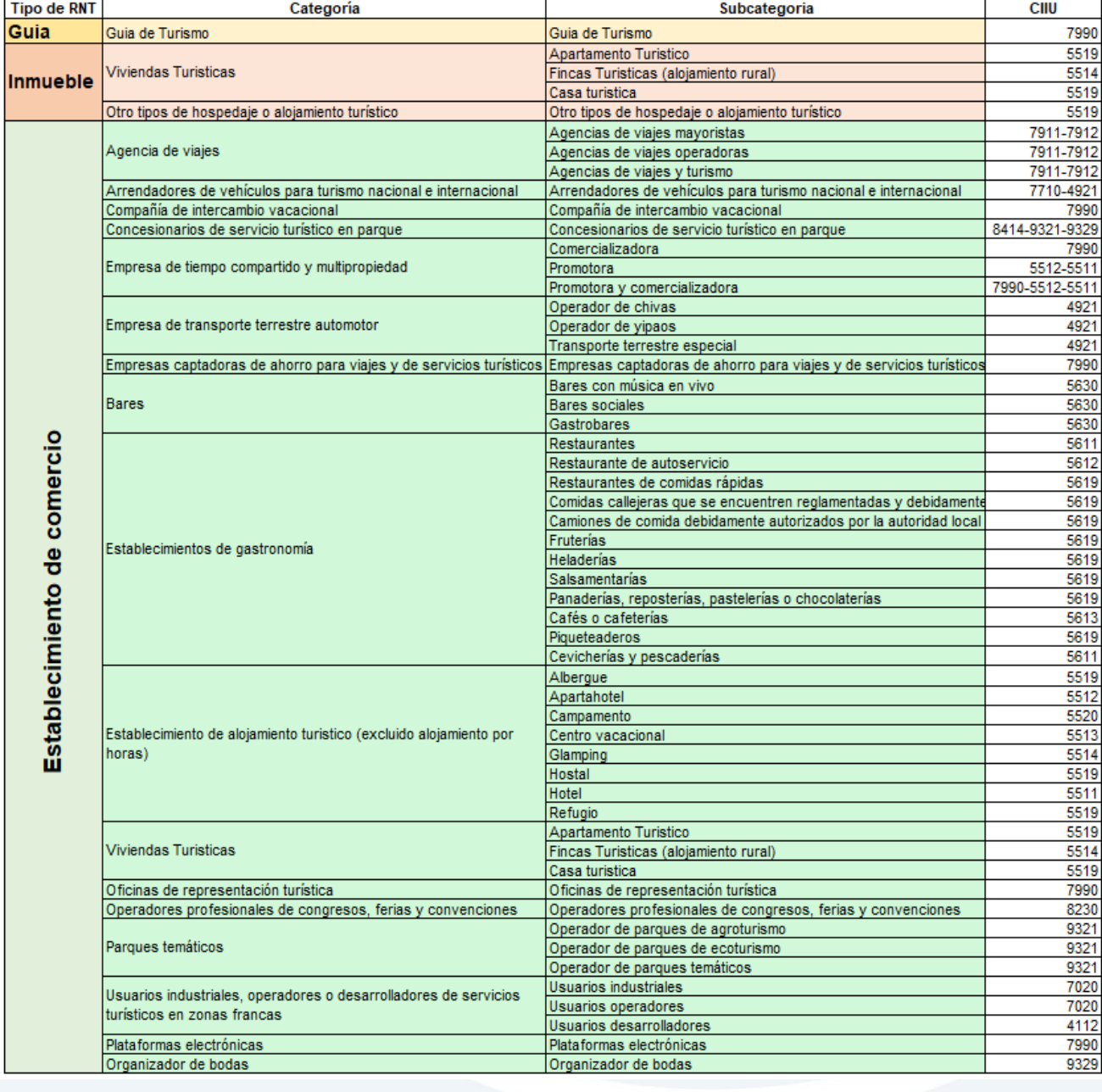

**IMPORTANTE: los establecimientos de comercio que presten el** servicio de alojamiento por horas, son excluidos del Registro Nacional de Turismo.

## SOMOS EL MEJOR SOCIO DE LOS EMPRESARIOS Y LA REGIÓN

- ➢ Se debe estar inscrito previamente en el Registro Mercantil cuando se tenga la calidad de comerciante, y en los demás registros exigidos por la ley. Por regla general, la prestación del servicio turístico se realiza a través de un establecimiento de comercio, ya que es considerado por la ley como una actividad mercantil.
- ➢ Las actividades que el prestador selecciona para la inscripción en el RNT, deben corresponder a una de las actividades incluidas en los códigos CIIU que constan en la matrícula mercantil del establecimiento para los comerciantes, o en el RUT para los inmuebles y guías de turismo. Si el propietario del establecimiento de comercio es persona jurídica, es necesario que la actividad turística haga parte del objeto social.
- ➢ Se debe diligenciar toda la información solicitada en al formulario electrónico de inscripción en el RNT, dispuesto en el sitio web <https://rnt.confecamaras.co/>
- ➢ Adherirse al código de conducta sobre políticas de prevención y que evitan la explotación sexual comercial de niños, niñas y adolescentes en su actividad turística (Ley 1336 de 2009 y 679 de 2001 o normas que las modifiquen).
- ➢ Los servicios turísticos que se presten en inmuebles sometidos a régimen de propiedad horizontal, deberán informar si el inmueble está autorizado para la explotación de actividades comerciales.
- ➢ Informar en el formulario electrónico, la implementación de Normas Técnicas Sectoriales de Sostenibilidad Turística y para quienes prestan servicios de turismo aventura, informar que cuenta con la certificación de las Normas Técnicas Sectoriales de Turismo de Aventura, indicando el número de certificado.
- ➢ Cada establecimiento, agencia, sucursal o inmueble deben tener de manera separada e individual un Registro Nacional de Turismo, así pertenezcan al mismo propietario.
- ➢ Los prestadores de servicios turísticos con registro mercantil, deberán estar renovados a la fecha de la solicitud de inscripción y renovación en el RNT.
- ➢ **En el Decreto 1074 de 2015 y sus correspondientes modificaciones** (relacionadas en la primera página), puedes encontrar todos los tipos de prestadores de servicios turísticos en los que puedes clasificarte, con sus correspondientes especificaciones.

**Las Cámaras de Comercio se abstendrán de registrar la solicitud de inscripción de un prestador de servicios turísticos con el mismo nombre de otro que haya sido previamente inscrito en el RNT.**

TEN EN CUENTA: la verificación de la implementación y/o existencia de la certificación que acredita el cumplimiento de las anteriores normas y de la veracidad de la información, está a cargo de las autoridades competentes, como el Ministerio de Comercio Industria y Turismo, sin ser esta una verificación a cargo de las Cámaras de Comercio.

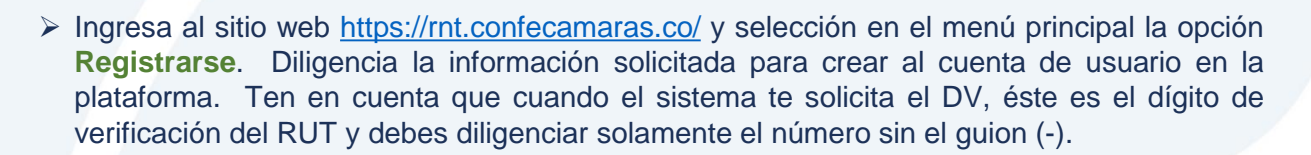

**Cómo se crea la cuenta en el portal RNT?**

Es de tener en cuenta que antes de iniciar el proceso de registro en la plataforma, debes tener actualizado tu Registro Mercantil y el RUT (direcciones, correo electrónico, actividades, teléfonos etc).

- ➢ La contraseña que se defina debe tener por lo menos 8 caracteres, incluyendo al menos un caracter especial (como \*, #, ., \$, entre otros), una letra mayúscula, una minúscula y un número.
- ➢ Al terminar de diligenciar los datos es importante verificar que la información esté correcta y guardar el usuario y contraseña que definiste en un sitio donde siempre la tengas a la mano, pues vas a seguir necesitando estos datos para todo lo que tenga que ver tu RNT.
- ➢ Acepta términos y condiciones y continúa danto clic en **Crear cuenta**.
- ➢ Al correo electrónico te llegará un mensaje confirmando el registro. Para activar tu usuario, debes ingresar al enlace enviado en el mismo correo, dentro de las 12 horas siguientes a la llegada del mismo.
- ➢ Una vez realizada la activación, puedes seguir ingresando al portal por la opción **Iniciar sesión**.
- ➢ En el mismo portal <https://rnt.confecamaras.co/>, puedes encontrar los videos explicativos de cómo realizar los diferentes trámites en el RNT: inscripción, renovación, actualización y demás.

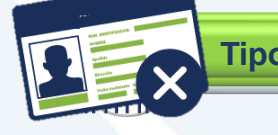

**Tipos de respuestas a tu solicitud en el RNT**

- **C** Aprobado: el trámite cumple con los requisitos y procede la anotación de la inscripción.
- **13 No aprobado:** la Cámara de Comercio informará los motivos por los cuales no fue aprobada la solicitud. Su corrección se realiza en la misma plataforma, ingresando a la opción "corregir solicitud".
- Rechazado: opción excepcional y pone fin al trámite sin posibilidad de corrección con el mismo radicado.

SOMOS EL MEJOR SOCIO DE LOS EMPRESARIOS Y LA REGIÓN

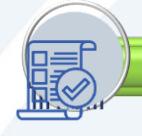

**Cómo descargo el certificado del RNT?**

Para descargar el certificado de tu RNT una vez esté aprobada tu solicitud, ingresa al portal web <https://rnt.confecamaras.co/> con tu usuario y contraseña.

Ve al menú de acciones que se encuentra al lado derecho de la información general del RNT que solicitaste, y selecciona la opción **Certificado**.

Una vez tengas abierto el certificado, puedes descargarlo o imprimirlo directamente las veces que lo requieras.

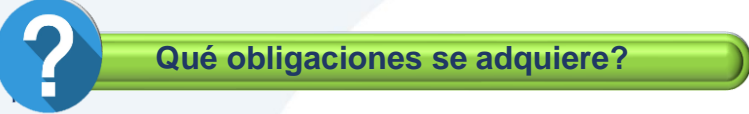

Con la inscripción en el RNT, debes cumplir con las obligaciones generales y específicas según el tipo de prestador de servicios turísticos en el que te clasifiques. Algunas de ellas son:

➢ El Fondo Nacional de Turismo - FONTUR mediante comunicación 2023-2-004823 del 29 de diciembre de 2023, informa que para el año 2024 el prestador de servicios turísticos que solicite la reactivación de su RNT deberá acreditar a favor de FONTUR el pago de la multa equivalente a 106,11UVB, de conformidad con el artículo 313 de la Ley 2294 de 2023 por la cual se expide el Plan Nacional de Desarrollo 2022 – 2026, equivalentes a UN MILLON CIENTO SESENTA Y DOS MIL ONCE PESOS M/CTE (\$1´162,011), valor aplicable a partir del 1 de enero de 2024.

Unidad de Registro y Asuntos Jurídicos

Unidad de Registro y Asuntos Jurídicos

➢ En caso de tener Registro Mercantil, realizar la renovación del mismo también entre el 1 de enero y el 31 de marzo.

➢ Pago de la contribución parafiscal (excepto para guías de turismo): es un gravamen obligatorio creado para fortalecer la promoción y la competitividad del turismo, recaudado por el Fondo de Promoción Turística – FONTUR – patrimonio autónomo administrado por FIDUCOLDEX S.A. para el manejo de los recursos provenientes de la contribución parafiscal, los cuales se invierten para el beneficio del mismo sector.

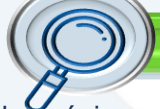

**Consulta el estado de tu trámite:**

Ingresa a la página web <https://www.ccmpc.org.co/servicios-en-línea/> selecciona opción "**Estado Trámites RNT**" y selecciona cualquiera de las opciones de búsqueda.

También lo puedes consultar ingresando a la plataforma del RNT con tu usuario y contraseña, seleccionando la opción **notificaciones** del menú de acciones.

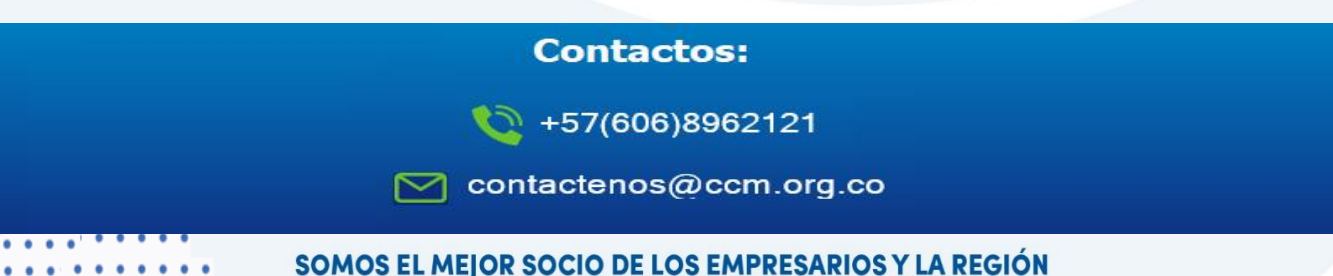